# A Brief Overview of The Force Field Toolkit (ffTK)

Dr. Christopher G. Mayne Tajkhorshid Group

## Available Methods for Obtaining Parameters

Analogy (Re-use of parameters from similar structures)

ParamChem https://www.paramchem.org/

SwissParam http://swissparam.ch/

Zoete *et al.; J. Comp. Chem.* 32(11) **2011,** pp.2359-2368

**MATCH** Yesselman *et al.; J. Comp. Chem.* 33(2) **2012,** pp.189-202 http://brooks.chem.lsa.umich.edu/software

#### Development

GAAMP http://gaamp.lcrc.anl.gov/para-fit.html ParaTool http://www.ks.uiuc.edu/Research/vmd/plugins/paratool/ ffTK http://www.ks.uiuc.edu/Research/vmd/plugins/fftk/

#### An Example: Acetaminophen

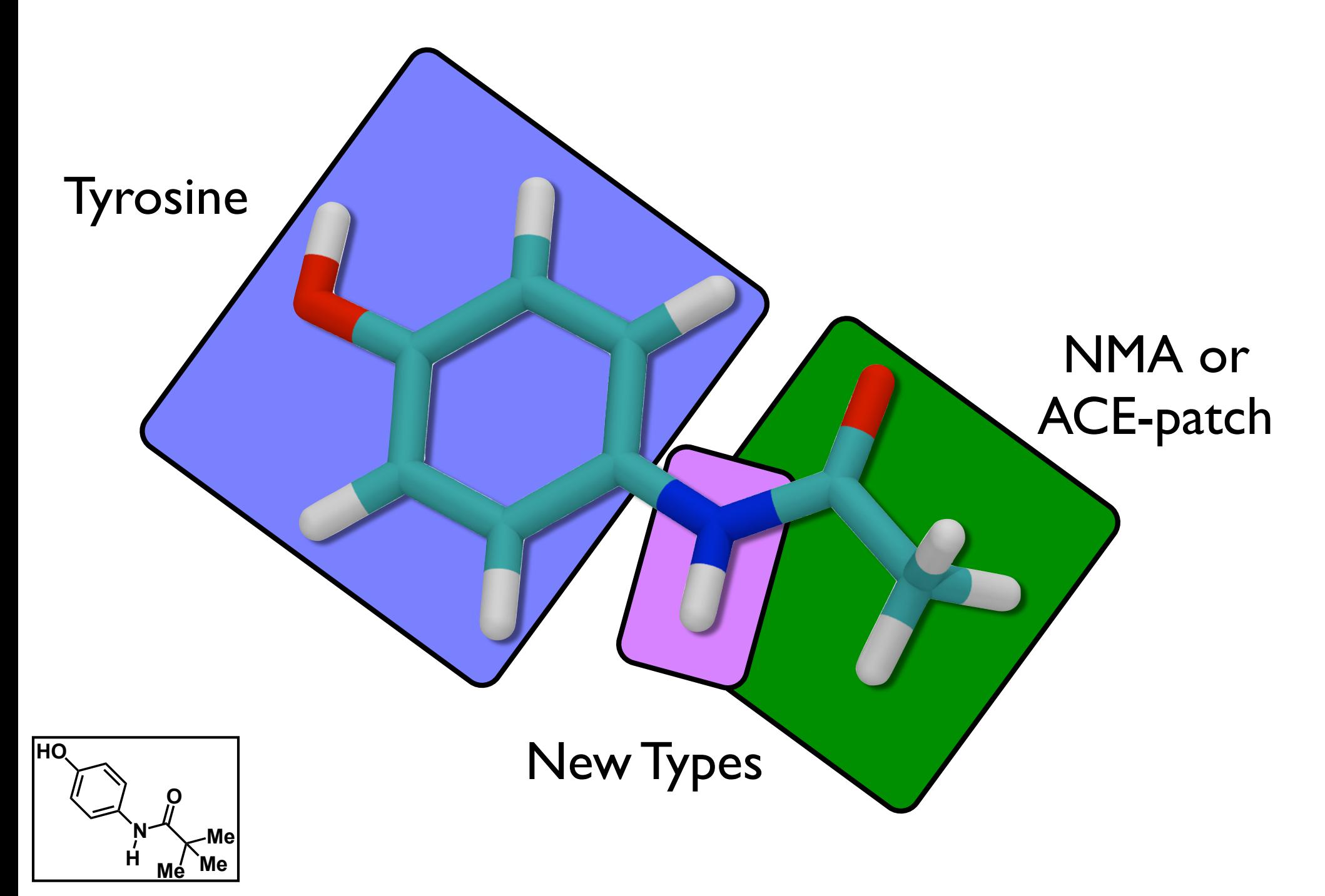

## An Example: Acetaminophen **HO N O Me** Tyrosine NMA or ACE-patch New Types New Charges **Bondes** rals

**H**

**Me Me**

### fTK Facilitates the Parameterization Workflow

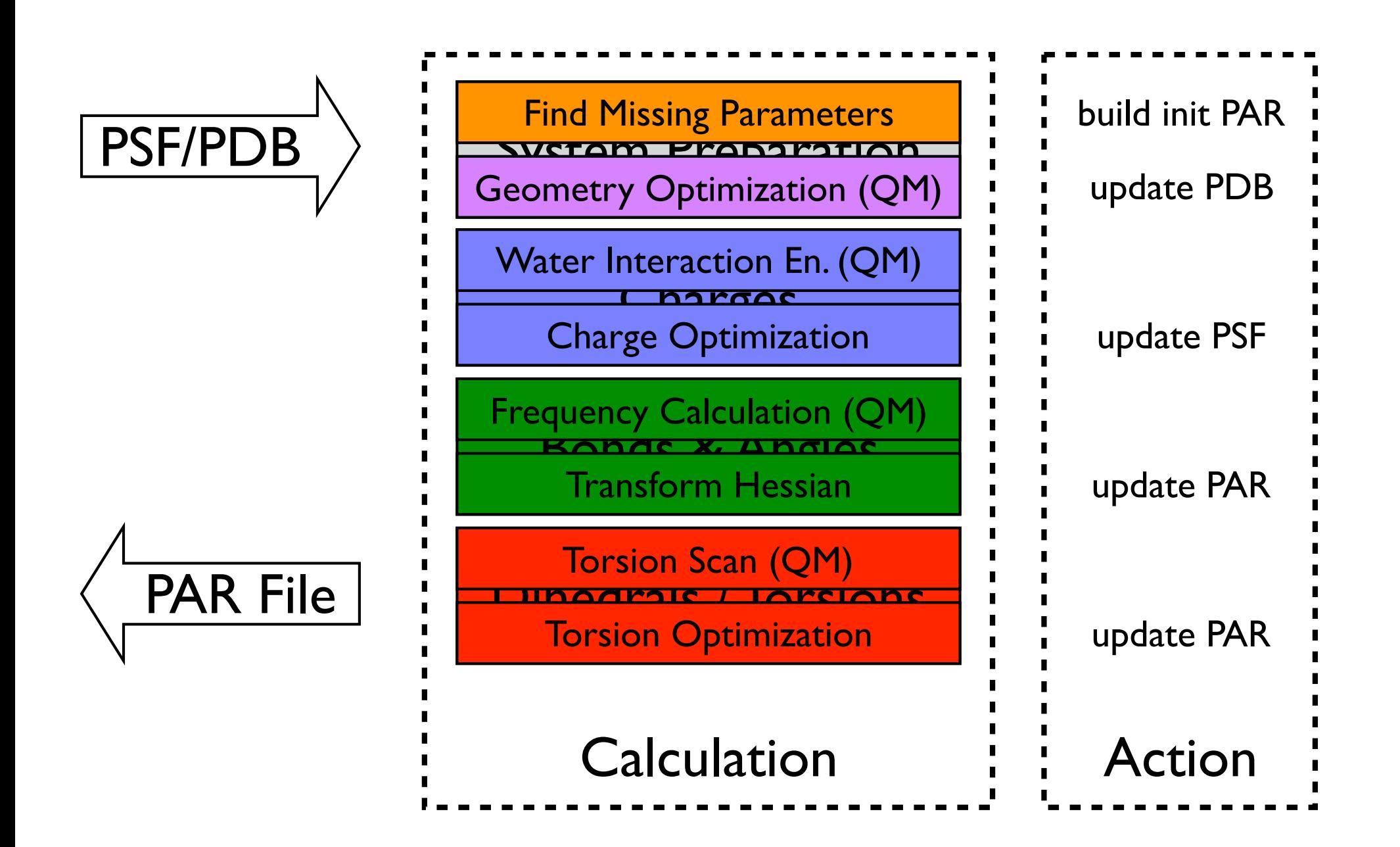

#### fTK Interface file dialog buttons entry boxes to hold variables tes to hoId variables<br>┌→ tasks divided into separate tabs action buttons **BuildPar** Opt. Charges Opt. Geometry Water Int. Calc. Bonded Scan<sup>-</sup> orsions **Opt. Torsions** ▼ Input **PSE Filery** /Users/cmayne/Desktop/test11/01-sysprep/pacp.psf Load PSF/PDB **Browse** PDB File: /Users/cmayne/Desktop/test11/02-geoopt/pacp-opt.pdb **Browse Label Atoms** ÷ **Resname From TOP** Residue Name: **PACP** Name

action menus

Add **Delete** Clear

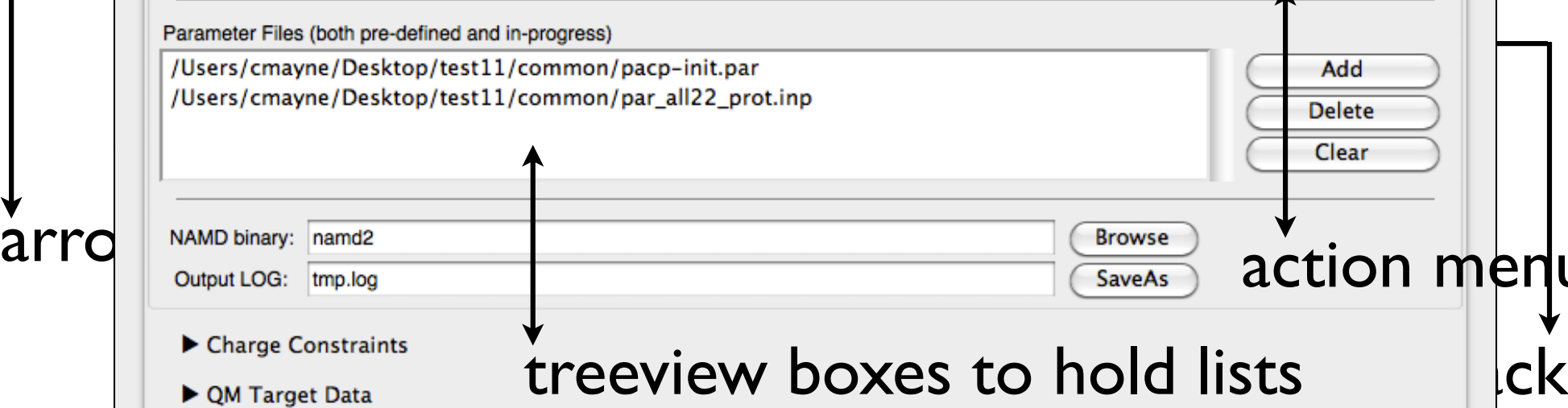

Advanced Settings

 $\blacktriangleright$  Results

## fTK 1.0 is Available in VMD 1.9.1

Setup necessary QM calculations

Visualize calculation input/output

Multidimensional optimization of developing parameters

Read/Write files (pdb, par, log, gau)

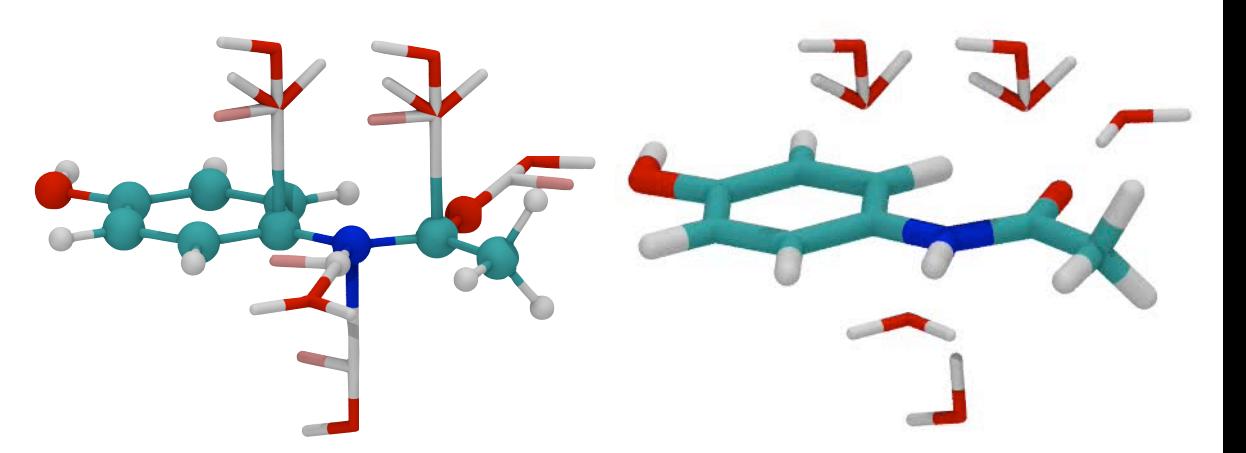

Full documentation online: http://www.ks.uiuc.edu /Research/vmd/plugins/fftk/

Tutorial is available

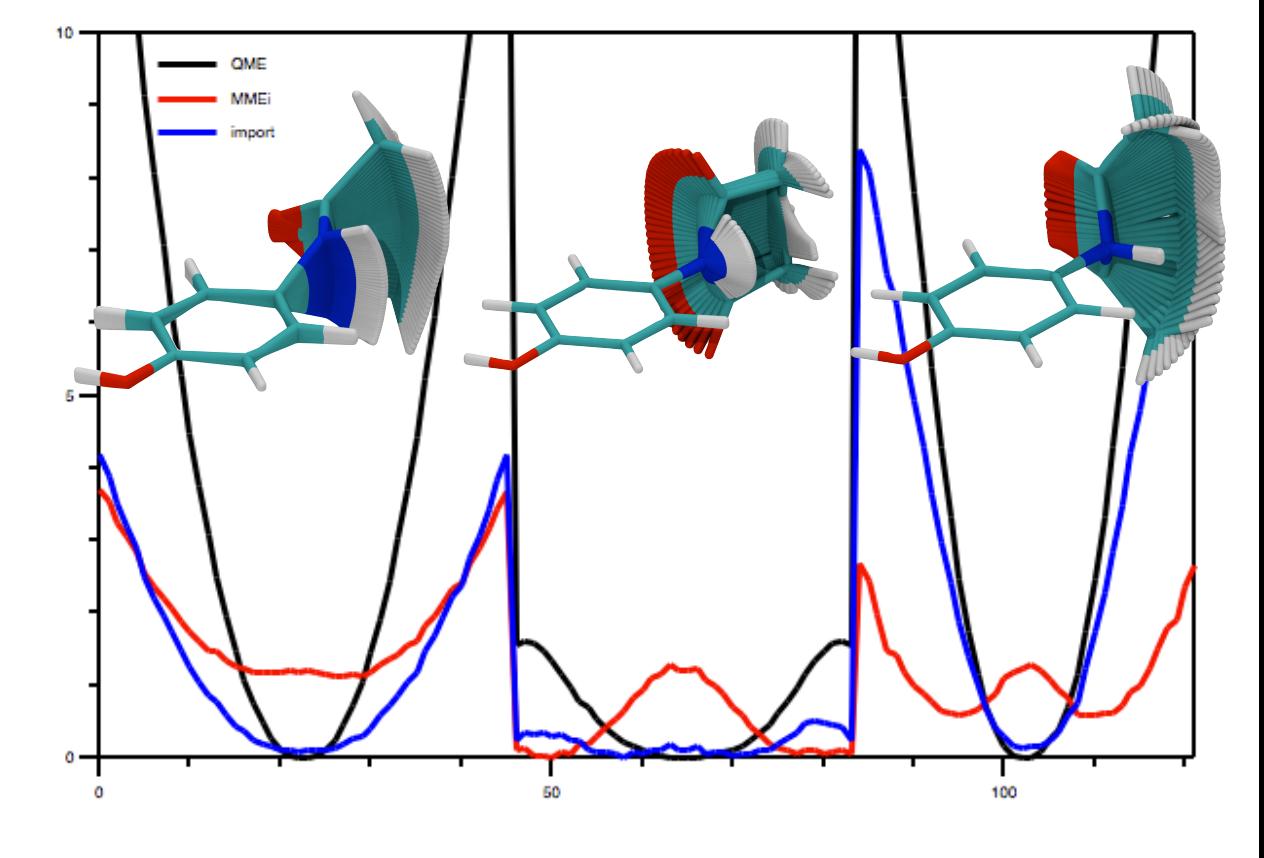